# User Guide Textlocal WordPress Plugin

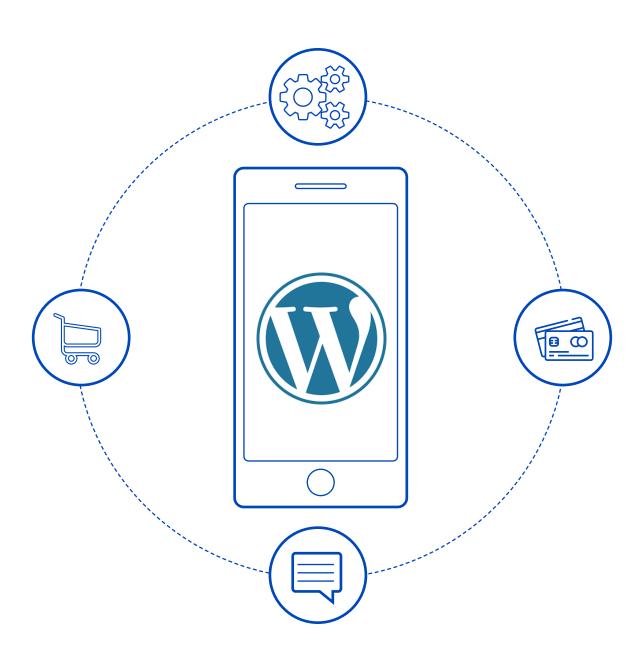

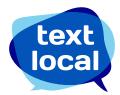

# Contents

| Extension Overview  | 3 |
|---------------------|---|
| Features            | 3 |
| Integration Process | 3 |

## **Extension Overview**

The Textlocal WordPress plugin is a comprehensive and powerful extension that enables you to send personalized SMSs to your customers or administrators during various events.

#### **Features**

- 1. SMS configuration confirmation is sent out to the desired numbers.
- 2. You can configure SMS notifications for both admin and customers.
- 3. Message will be sent out for the following status update:
  - a. When a new order is placed.
  - b. When an order is kept on hold.
  - c. When an order is released.
  - d. When an order is complete.
  - e. When an order is cancelled.
  - f. When an order is closed.
  - g. When an order is edited Cancel of the previous order and new order placing message is sent.
  - h. On reordering.
  - i. On raising an invoice.
  - j. On shipment.
- 4. All the above message templates are customizable.

### **Integration Process**

- 1. Download and extract the .zip file
- 2. Upload zip file under Plugins->Add New button ->Upload Plugin choose zip file and install same by clicking in 'install now' button
- 3. Activate plugin by going to Plugins tab in your Wordpress Administration panel
- 4. Configure your API key and Sender ID.
  - API key can be viewed/created in Textlocal Messenger under Settings->API
    Keys
  - b. If your account is <u>Promotional</u>, the sender ID needs to be added as <u>TXTLCL</u>.
    However the message will be delivered with a random 6 digit sender ID as per TRAI regulations.
  - c. If your account is <u>Transactional</u>, please add your pre-approved sender ID
    - To know how to convert your account to Transactional, please refer our comprehensive <u>FAQs</u> or mail to support@textlocal.in
- 5. Configure/Edit the templates for the events.
- 6. You can configure global placeholders like Order number, Name, Shipment number, Sale Value in the templates

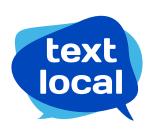

www.textlocal.in

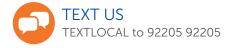

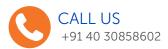

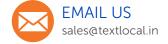

#### Follow us:

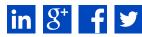